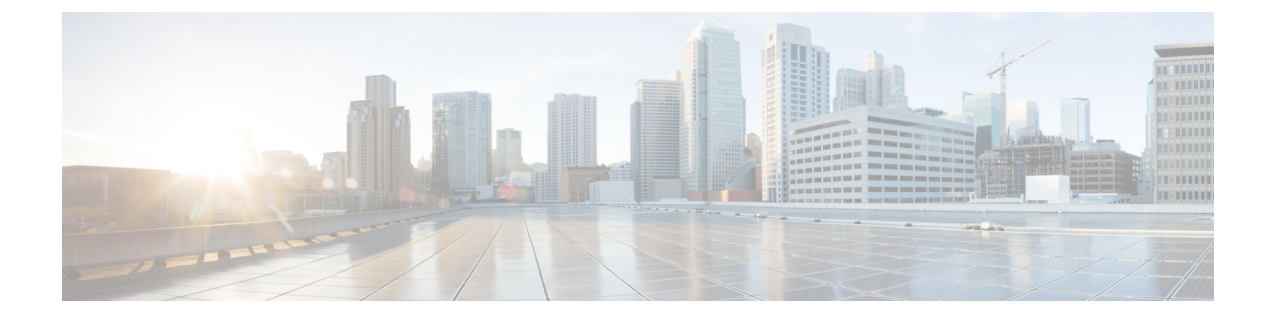

# プッシュ通知の設定

- [プッシュ通知の概要](#page-0-0) (1 ページ)
- [プッシュ通知設定](#page-4-0) (5 ページ)

### <span id="page-0-0"></span>プッシュ通知の概要

クラスタでプッシュ通知が有効になっている場合、 および IM and Presence Service は、サスペ ンドモード(バックグラウンドモードとも呼ばれます)で動作している Android および iOS 用 Cisco Jabber または Cisco Webex クライアントに音声通話、ビデオ通話、インスタントメッセー ジの通知をプッシュするために、GoogleとAppleのクラウドベースのプッシュ通知サービスを 使用します。プッシュ通知によって、システムは Cisco Jabber または Cisco Webex と永続的な 通信を維持できます。プッシュ通知は、エンタープライズネットワーク内から接続するAndroid および iOS 用 Cisco Jabber および Cisco Webex クライアントと、Expressway のモバイルおよび リモートアクセス機能を通じてオンプレミス展開に登録するクライアントの両方で必要となり ます。

#### プッシュ通知の動作

Android および iOS プラットフォームデバイスにインストールされているクライアントは、起 動時に 、IM and Presence Service、および Google と Apple のクラウドに登録します。モバイル およびリモートアクセスの展開では、クライアントは Expressway 経由でオンプレミスサーバ に登録します。Cisco Jabber および Cisco Webex クライアントがフォアグラウンドモードになっ ている限り、 および IM and Presence Service は、コールとインスタントメッセージをクライア ントに直接送信することができます。

ただし、Cisco Jabber または Cisco Webex クライアントが(たとえばバッテリ寿命を長持ちさせ るために)サスペンドモードに移行すると、標準の通信チャネルは使用不可となり、 および IMandPresenceServiceがクライアントと直接通信することはできなくなります。プッシュ通知 は、パートナークラウドを介してクライアントに到達するための別のチャネルを提供します。

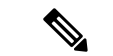

- 次のいずれかの条件が当てはまる場合、Cisco Jabber および Cisco Webex は保留モードで動作し ているとみなされます。 (注)
	- Cisco Jabber または Cisco Webex アプリケーションがオフスクリーンで(つまりバックグラ ウンドで)実行されている
	- Android または iOS デバイスがロックされている
	- Android または iOS デバイスの画面がオフになっている

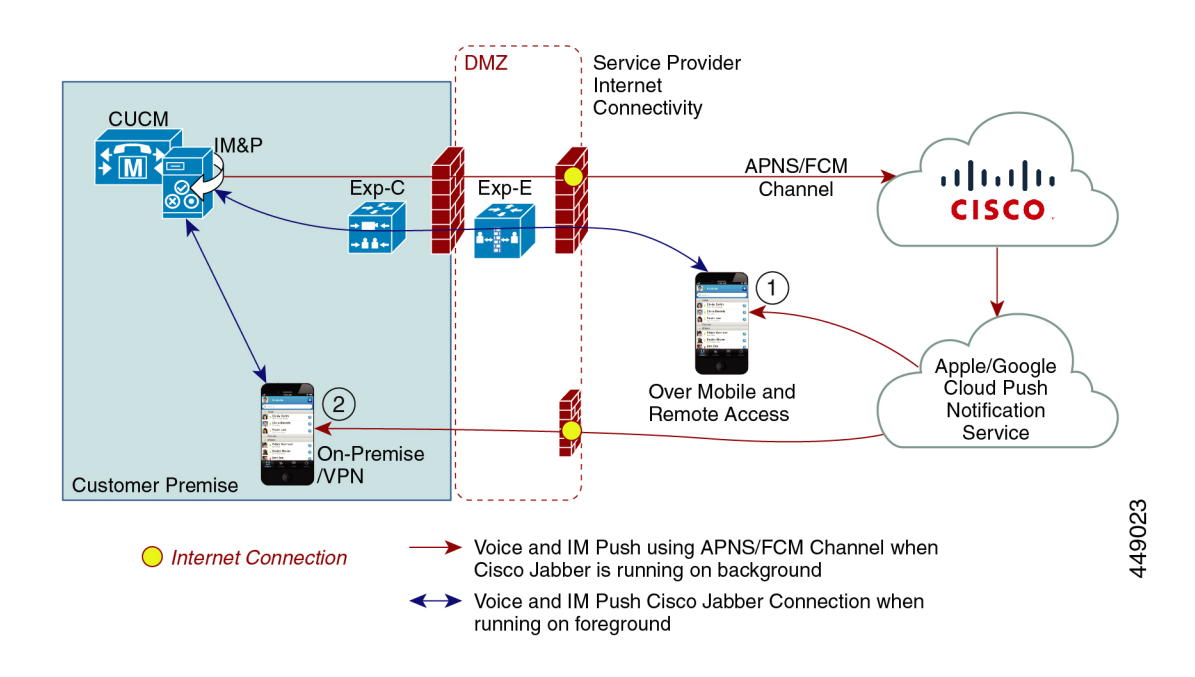

図 **<sup>1</sup> :** プッシュ通知のアーキテクチャ

上の図は、Android および iOS 用 Cisco Jabber または Cisco Webex クライアントが、バックグラ ウンドで動作している場合と停止している場合の動作を示したものです。この図では、(1) オ ンプレミスの Cisco Unified Communications Manager に接続するクライアントと Expressway を 介した IM and Presence サービスの展開でのモバイルおよびリモートアクセスの展開と、(2) エ ンタープライズネットワーク内からオンプレミス展開に直接接続する Android および iOS 用 Cisco Jabber または Cisco Webex Teams クライアントを示しています。

(注)

iOS13 の Apple クライアントおよびサポートされている Android クライアントでは、音声通話 とメッセージは別々のプッシュ通知チャネル(「VoIP」と「Message」)を使用して、バック グラウンドモードで動作しているクライアントに到達します。ただし、全般的なフローはどち らのチャネルでも同じです。iOS12では、音声通話とメッセージは同じチャネルを使用して配 信されます。

### **Cisco Jabber** および **Cisco Webex** のプッシュ通知の動作

次の表は、 および IM and Presence Service に登録された Cisco Jabber または Cisco Webex iOS ク ライアントの、iOS 12 および iOS 13 での動作を説明したものです。

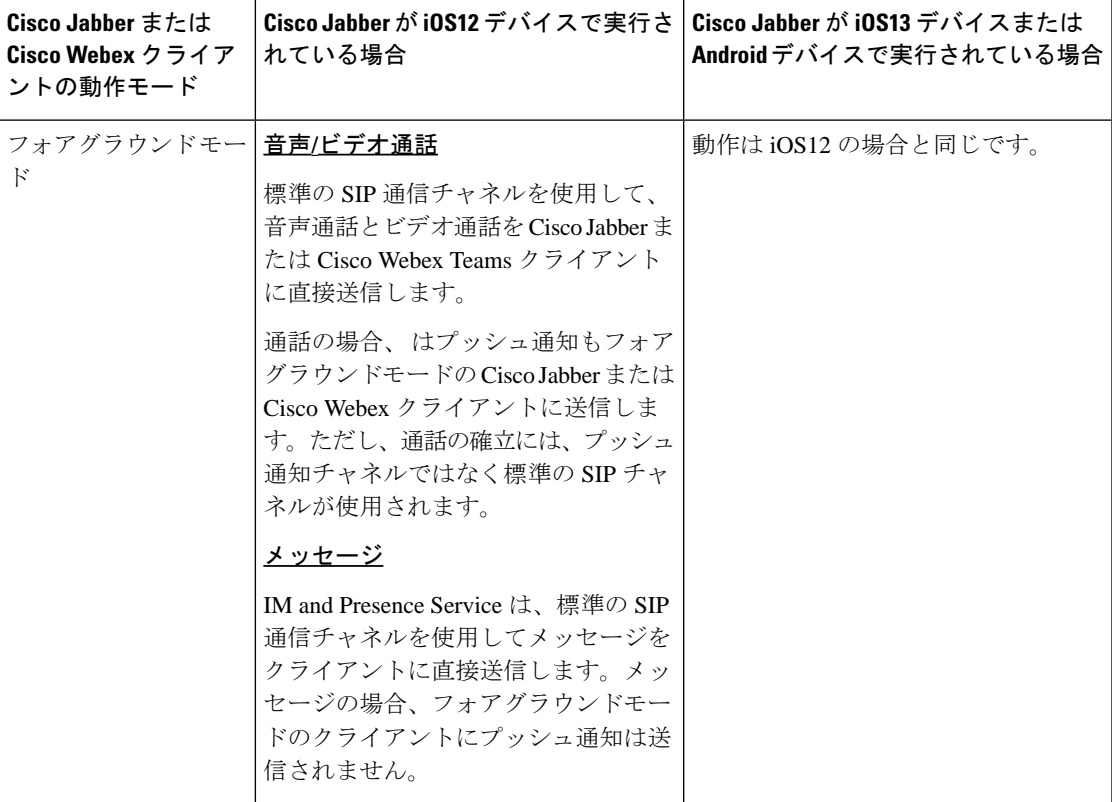

I

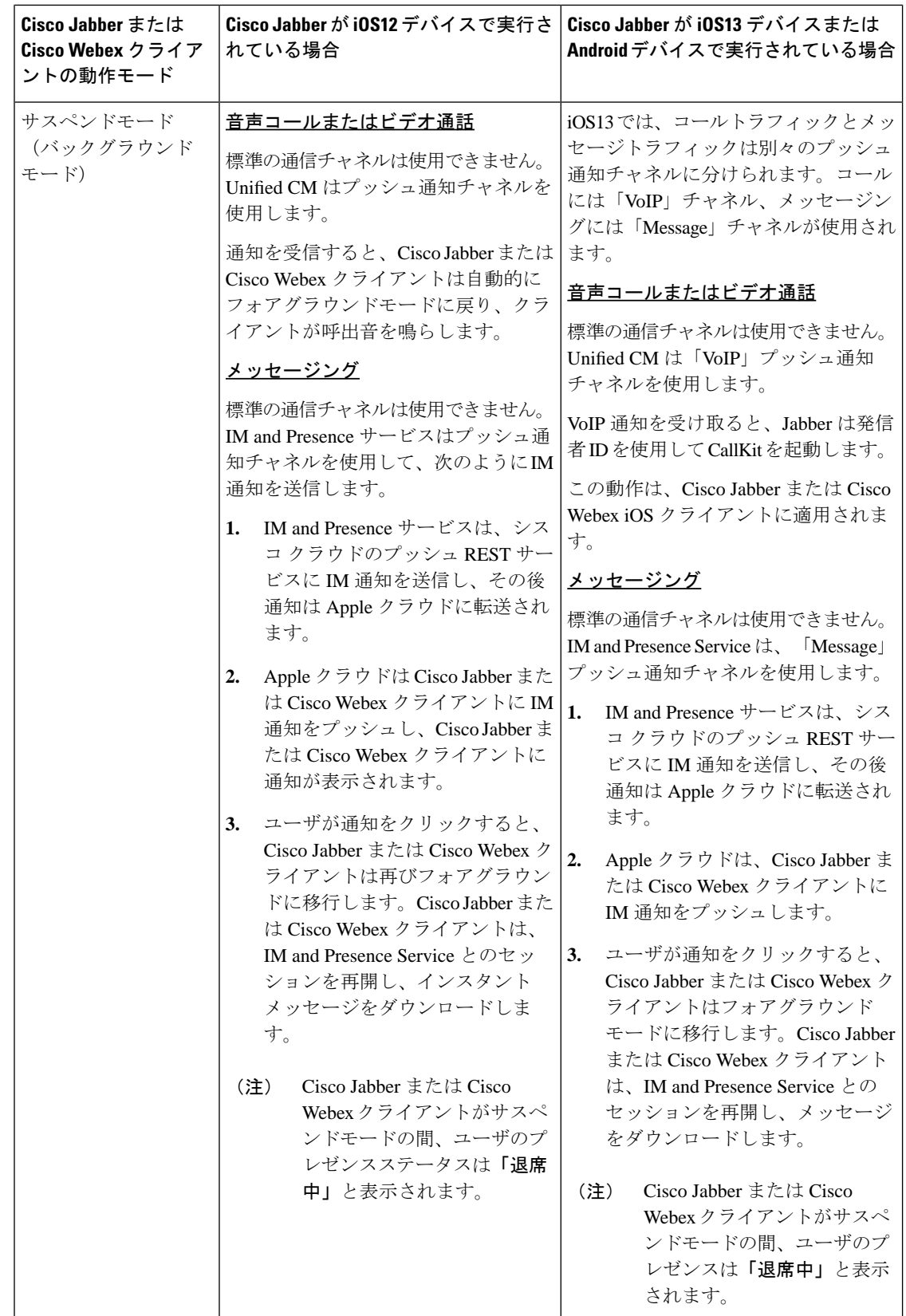

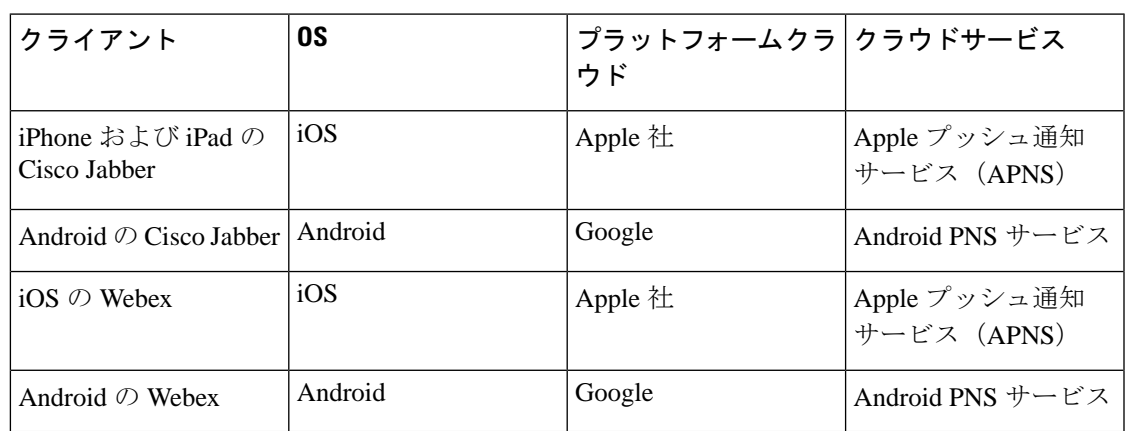

プッシュ通知がサポートされるクライアント

## <span id="page-4-0"></span>プッシュ通知設定

プッシュ通知を設定および展開する方法の詳細については、[https://www.cisco.com/c/en/us/support/](https://www.cisco.com/c/en/us/support/unified-communications/unified-communications-manager-callmanager/products-installation-and-configuration-guides-list.html) [unified-communications/unified-communications-manager-callmanager/](https://www.cisco.com/c/en/us/support/unified-communications/unified-communications-manager-callmanager/products-installation-and-configuration-guides-list.html)

[products-installation-and-configuration-guides-list.html](https://www.cisco.com/c/en/us/support/unified-communications/unified-communications-manager-callmanager/products-installation-and-configuration-guides-list.html)で*iPhone* および *iPad* での *Cisco Jabber* への プッシュ通知の配置を参照してください。

 $\mathbf I$ 

プッシュ通知の設定